# $Ch 1 - L 2.2$

## A first look at Genome Browsers

Introduction to *GENOME BROWSERS*

Genomic database have developed a way to «see» genes and sequences

ENSEMBL -

NCBI - Gene [\(https://www.ncbi.nlm.nih.gov/gene/?term](https://www.ncbi.nlm.nih.gov/gene/?term)= )

UCSC -

UWASH

and others

NCBI is National Center for Biotechnological Information

is based in the National Library of Medicine at NIH (National Institutes of Health)

USA – It is a public domain (still.... Trump permitting)

The National Institutes of Health <https://www.nih.gov/>

The National Library of Medicine <https://www.nlm.nih.gov/>

The National Center for Biotechnological Information <https://www.ncbi.nlm.nih.gov/>

https://www.embl.org  $\mathcal{B}_{\mathcal{R}}$ ⊙)  $-$  PubMed  $-$  ... Università di Torino Home Page - Medl... Course: Advanced ... Course: II- Biochem...  $(T)$ CE) EMBL European Motenskah<br>Eksings Laboratory EMBO – European Molecular Biology Organization EBI – European Europe's flagship laboratory for the life sciences Bioinformatics Institute

**EMBL** is at the forei d nan-t dit in se expertise covers the whole spectr

Locations

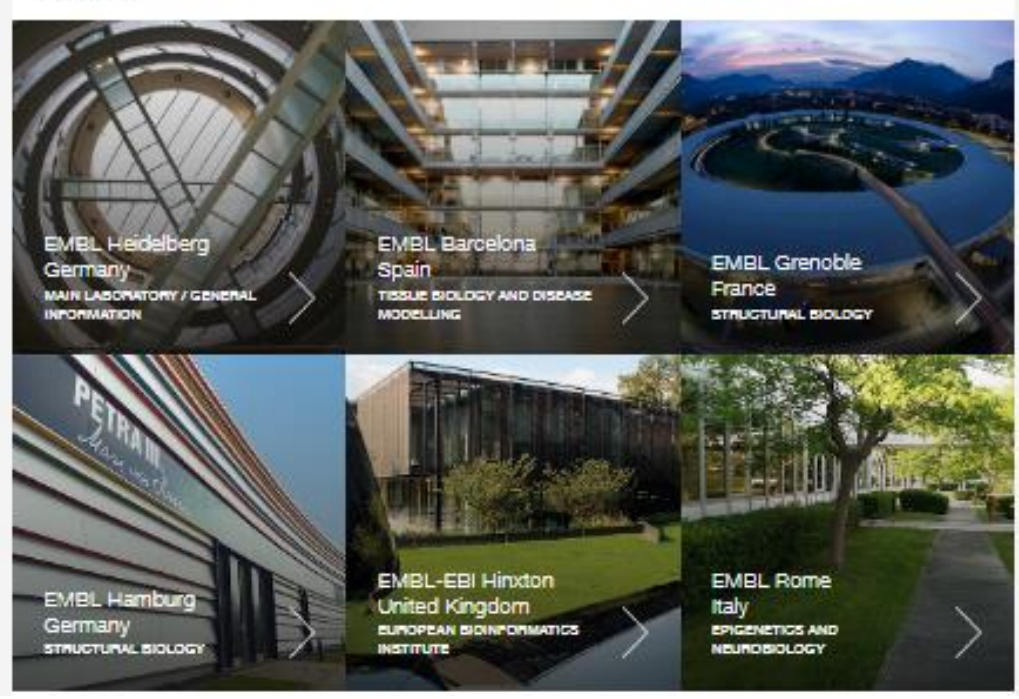

### CEnsembi blast/blat | vep | Toois | BioMart | Downloads | Heip & Docs | Blog

a - Search all species...

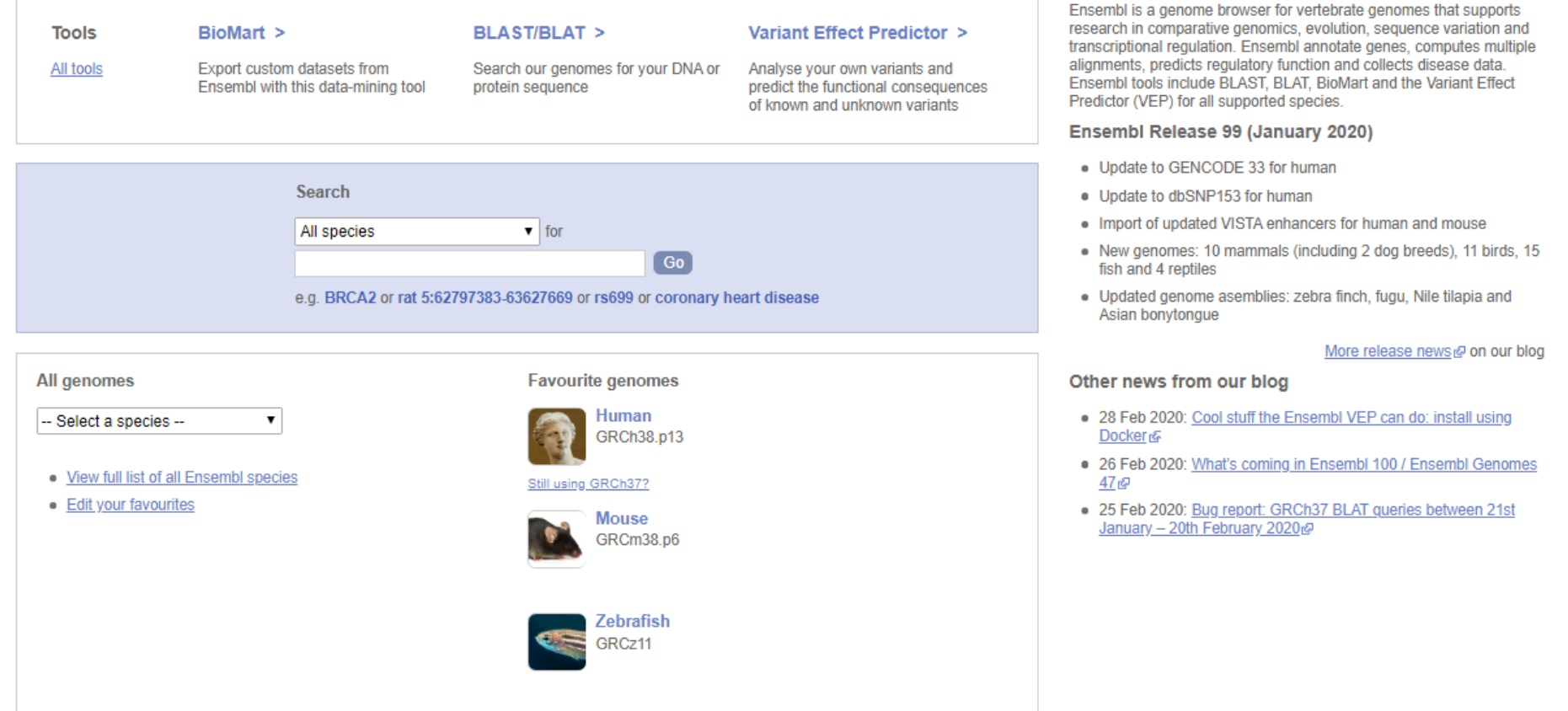

http://www.ensembl.org/index.html

 $\overline{a}$ 

Login/Register  $Ensembl$  blast/blat | vep | Toois | BioMart | Downloads | Heip & Docs | Biog RI - Search all species.. Q Human (GRCh38.p13) v Search Human (Homo sapiens) Search all categories Go Search Human. e.g. BRCA2 or 17:63992802-64038237 or rs699 or osteoarthritis Genome assembly: GRCh38.p13 (GCA 000001405.28) **Gene annotation** Pax6<sup>INS</sup>  $\blacksquare$  $\frac{1}{2}$ **THE SEA** What can I find? Protein-coding and non-coding genes, splice variants, cDNA and protein More information and statistics Œ **BRCA2** sequences, non-coding RNAs. ssh Download DNA sequence (FASTA) rl 1 More about this genebuild W View karyotype Example gene Convert your data to GRCh38 coordinates Download FASTA files for genes, cDNAs, ncRNA, proteins Display your data in Ensembl Download GTF or GFF3 files for genes, cDNAs, ncRNA, proteins гч **Other assemblies** Update your old Ensembl IDs Example region **Example transcript** GRCh37 Full Feb 2014 archive with BLAST, VEP and BioMart ▼ Go **Comparative genomics Variation** ATCGAGCT What can I find? Homologues, gene trees, and whole genome alignments across multiple What can I find? Short sequence variants and longer structural variants; disease and ATCCAGCT species. other phenotypes ATCGAGAT More about variation in Ensembl More about comparative analysis Example gene tree Example variant Download alignments (EMF) гh Download all variants (GVF) Variant Effect Predictor Regulation Example popo phenotype What can I find? DNA methylation, transcription factor binding sites, histone  $AD-CD$ modifications, and regulatory features such as enhancers and repressors, and microarray

[https://www.ensembl.org/Homo\\_sapiens/Info/Index](https://www.ensembl.org/Homo_sapiens/Info/Index)

### Gene counts (Primary assembly)

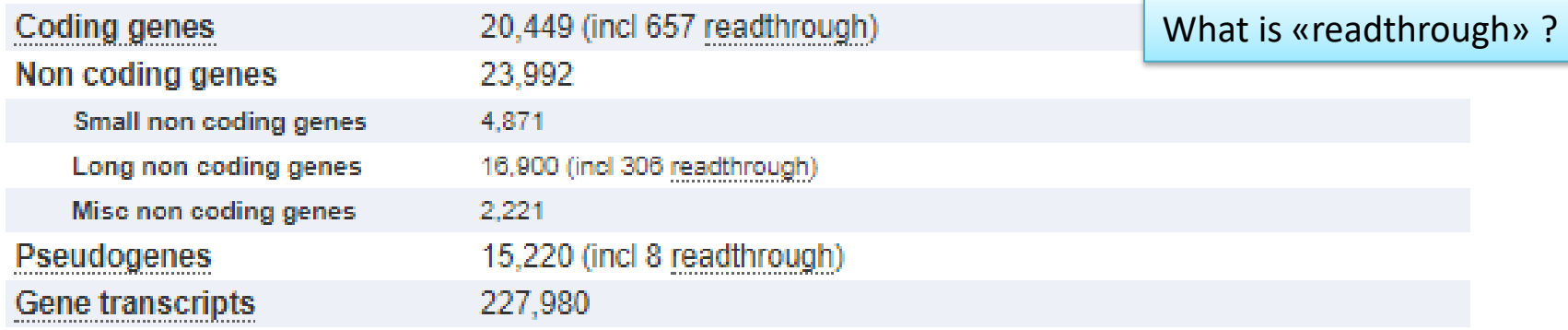

#### Gene counts (Alternative sequence)

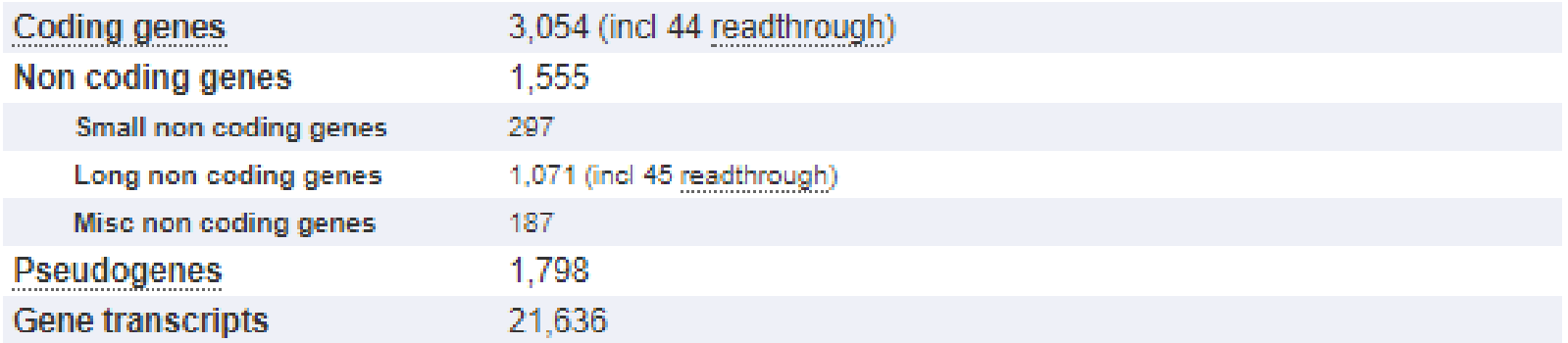

#### Other

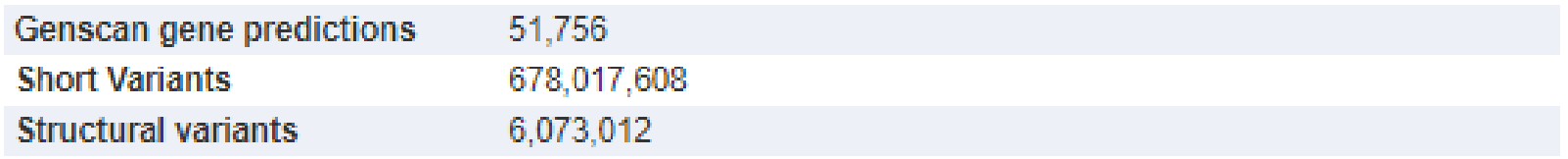

### Repetitive sequences cover nearly half of the Human Genome

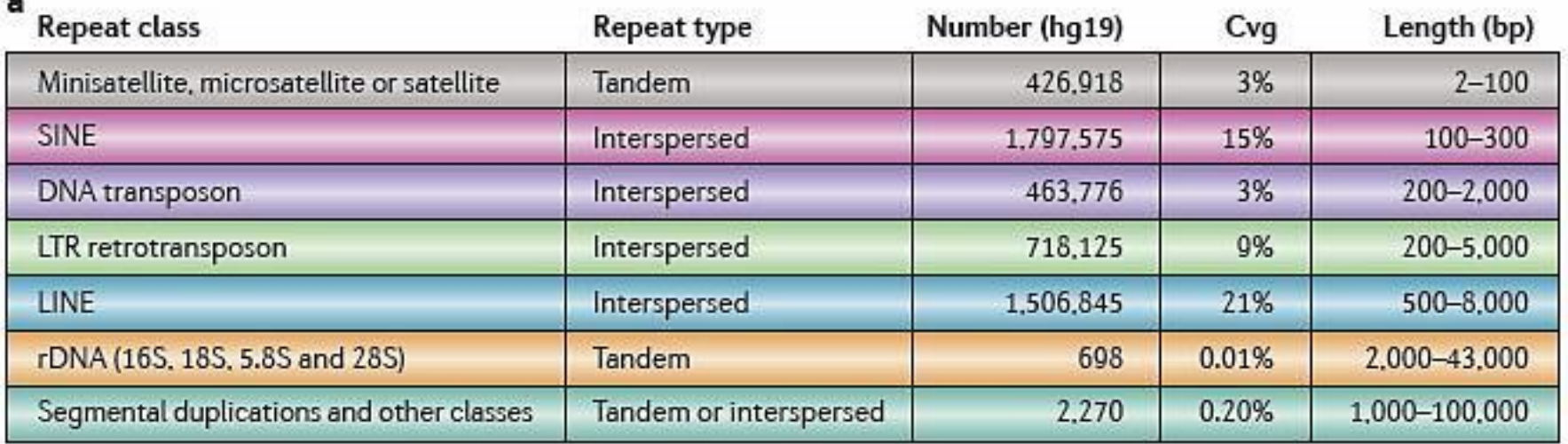

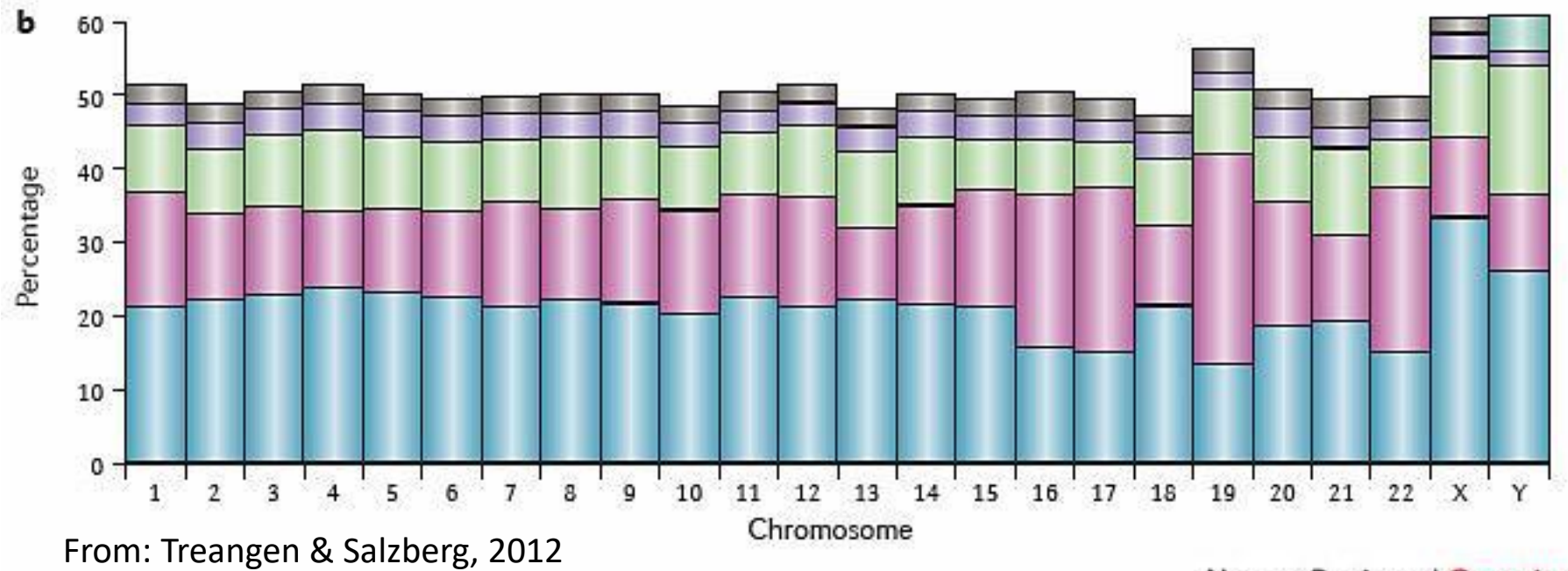

**Nature Reviews | Genetics** 

For those of you interested in Transposable Elements biology:

Current Opinion in Genetics and Development, April 2018 issue:

[https://www.sciencedirect.com/journal/current-opinion-in](https://www.sciencedirect.com/journal/current-opinion-in-genetics-and-development/vol/49/suppl/C)genetics-and-development/vol/49/suppl/C

### **How to study Adv Mol Biol**

- 1. Follow lessons and activities as much as you can
- 2. Study every group of lessons immediately using «TextBook» reviews

#### **How to prepare your exam**

- 1. Study the 4 (four) Research papers thoroughly
- 2. Study the subjects using exclusively the TextBook reviews.
- 3. Do not study on lesson slides
- 4. Do not study on the notes you've taken during my lectures

### **How the exam is organized**:

- 1. one moodle quiz with 15 questions primarily on the second module
- 2. one interview composed of:
	- 1. 10 minutes (max) free talking on one subject from the list given in advance
	- 2. few quick questions on your talk
	- 3. analysis of one Research Paper
- 3. 1 and 2 will compose the average grade with *internal activities* (1:1:1)

Internal activities are;

Participation to Exercises, quizzes, lessons in the moodle format, Wikis & books on different subjects

Students' report: this activity consists traditionally in the choice, study and analysis of a recently published research paper on course themes, and preparationof a short report to be tell to the class in 20-25 minutes. This activity is made by students in couple. However, due to the difficulty linked to the coronavirus emergency, we may discuss and set out different kinds of reporting.

### Research Paper – Reddy et al, 2008

### Ch. 1 Textbooks (Review articles):

- 1. Bannister 2011 on PTMs
- 2. VanSteensel 2017 on LADs